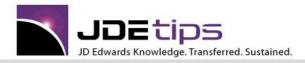

April 2014 On Reporting

### **FASTR Tips**

### By Leanne Landers

**W**Editor's Note: Whether you are getting ready to build your first FASTR report or already have your sea legs, this assortment of helpful tips can help you ensure report integrity, minimize report maintenance, and reduce runtime. Tips learned over the years from the trenches that can't be found in the manual.

#### 1. Introduction

I have spent many years designing and implementing thousands of FASTR reports and have learned a few tricks... sometimes the hard way. In this article, I'll share some of those here; they should be of use whether you are new to FASTR or have been using it all along. These tips do assume you already know at least the basics.

There are three main objectives when you create a FASTR report:

- Ensure the data integrity of the report: Is all the data being picked up properly in the report?
- Maintenance: How can we reduce the maintenance of the reports, i.e., updating the parameters?
- Runtime: How can we reduce the runtime of the reports as well as minimize the time required producing the month end package?

The images and other references in this document relate to release A7.3 but the only changes to this program from A7.3 Cum 13 to A9.4 are the following:

- Ability to select library other than QGPL for PC download in A7.3 Cum 14
- Increase in maximum number of rows in A7.3 Cum 15
- New security features added in A9.3

Otherwise, there have been very few changes to this program for some time, other than bug fixes and the ability to access more codes as they are added to the Account Master and Business Unit Master.

I have sectioned this document into the parameters of the definition of a FASTR report.

#### 2. Override Default Information

2.1 Report Date

In order to reduce the time spent maintaining reports, there are two ways that you can specify the date for a report:

- Through Override Default Information, where you can either specify the date in the Current Period field...
- Or leave Current Period blank so that it defaults to the Current Fiscal Reporting Date.

Copyright © 2014 by Klee Associates, Inc.

www.JDEtips.com

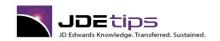

# **FASTR Tips**

If you enter the date into the Current Period, you will have to change this every time you run the report for your month end. Instead, let the Current Financial Reporting date default in; this date should be updated as part of your month end process. Do not forget to change the Default Company 00000 as well! (See section 3.1 regarding General Specifications.)

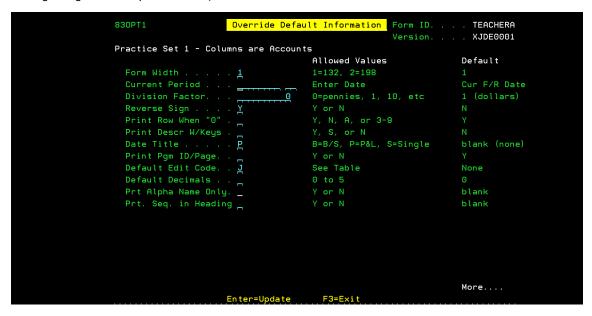

Figure 1: Override Default Information: Current Period Field

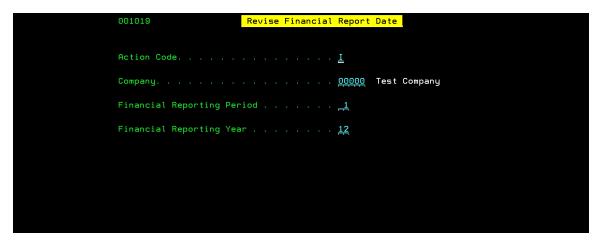

Figure 2: Revise Financial Report Date found on menu G0924

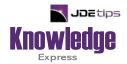

## This Article Continues...

Subscribers, log in from our main search page to access the full article: www.JDEtips.com/MyAccess.html

Not a Subscriber? Gain access to our full library of JDE topics: <u>www.JDEtips.com/JD-Edwards-Library</u>

Visit <u>www.JDEtips.com</u> for information on the JDEtips University schedule, private training and consulting, and our Knowledge Express Document Library.

License Information: The use of JDE is granted to JDEtips, Inc. by permission from J.D. Edwards World Source Company. The information on this website and in our publications is the copyrighted work of JDEtips, Inc. and is owned by JDEtips, Inc.

NO WARRANTY: This documentation is delivered as is, and JDEtips, Inc. makes no warranty as to its accuracy or use. Any use of this documentation is at the risk of the user. Although we make every good faith effort to ensure accuracy, this document may include technical or other inaccuracies or typographical errors. JDEtips, Inc. reserves the right to make changes without prior notice.

Oracle and J.D. Edwards EnterpriseOne and World are trademarks or registered trademarks of Oracle Corporation. All other trademarks and product names are the property of their respective owners.

Copyright © by JDEtips, Inc.